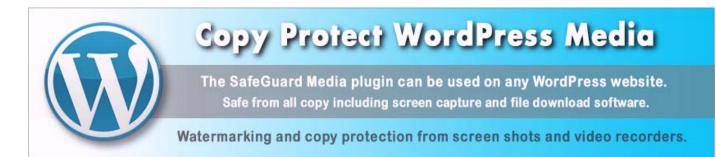

# **SafeGuard Media for WordPress**

The SafeGuard Media plugin for WordPress enables any WordPress site, even those on cheap shared hosting plans, an easy to use solution for copy protecting images, PDF and video displayed on their web pages. In fact any media and text displayed on a page running the SafeGuard Media plugin will also be protected.

# **Copy Protection Features**

SafeGuard Media utilises the most secure copy protection for web media on the planet:

- Web pages and media are securely protected from all copy including PrintScreen and recording.
- Only ArtisBrowser can decrypt and display the encrypted messages. Other browsers get nothing.
- ArtisBrowser is available for all Windows, Mac OSX, iPhone, iPad and Android devices.
- Nothing can be gained by view-source and packet-sniffers get nothing.
- No data can be retrieved by web scrapers or search engines.
- Non-ArtisBrowser web browsers (all other browsers) are redirected for ArtisBrowser download.

# **Requirement for Visitors**

The ArtisBrowser is required to access SafeGuard Media web pages. Other browsers and apps cannot access these pages and are redirected to the download page for ArtisBrowser which is available for all Windows, Mac, Android and iOS (iPhone and iPad) devices.

### How It Works

In a nutshell, your media gets displayed from a SafeGuard Media server that has the ArtistScope Site Protection System (ASPS) installed at system level to intercept page requests tagged for copy protection. Such pages are most securely encrypted so that only the ArtisBrowser can access them, decrypt their content, and display their content while ensuring that DRM and copy protection requirements are met.

Ordinarily ASPS requires a dedicated or virtual server for the permission to install ASPS at system level. But that can be way beyond the skills of most website owners today, and even beyond the skills of most web developers who have come to rely on Content Management Systems (CMS) like WordPress for their code and script requirements.

But the SafeGuard Media plugin can be installed by anyone, just like any other WordPress plugin and probably simpler than most if you do not take into account that one has to visit the SafeGuard Media web site to create an account for an API key.

Once the plugin is installed with an API key, one can then add images, PDF and video to their pages and posts which are displayed in an iFrame that serves the protected page from the SafeGuard Media server. If that sounds too technical, don't worry about how it works and simply accept the fact that by using this plugin, you get to use the most secure and most effective copy protection ever imagined for almost nothing and from any cheap shared hosting website.

## Media Management

All media except PDF can be hosted on your web site or a file sharing service. PDF must be hosted on the SafeGuard Media server to satisfy modern browser same-site security policies. But all other media can be hosted anywhere. However there are some limitations with file sharing services, in that only a few allow direct access to your file. DropBox is recommended as one example that does not enforce the use of a viewer from their pages just so that they can promote their service or display ads.

Regardless of where your media file is stored, your API key enables you to register your media with SafeGuard Media. Once media is registered it can be used on many pages within your website.

### SafeGuard Media Control Panel

When your SafeGuard Media account is setup, you can log in to set preferences for Time Offset, Watermarks and which OS/devices to allow. After that everything can be performed from the WordPress page editor on your website.

## SafeGuard WordPress Pricing

An initial setup fee of \$25 applies to Prepaid Hits and Monthly accounts.

Best Seller

| PREPAID HITS                                                                     | ECONOMY                                                           | PREMIUM                                                         | DEDICATED                                                                   |  |
|----------------------------------------------------------------------------------|-------------------------------------------------------------------|-----------------------------------------------------------------|-----------------------------------------------------------------------------|--|
| \$0/month                                                                        | \$30/month                                                        | \$80/month                                                      | \$495                                                                       |  |
| Prepaid Requests                                                                 | Billed Monthly                                                    | Billed Monthly                                                  | Outright Purchase                                                           |  |
| 100 Hits at \$0.10 cents<br>200 Hits at \$0.08 cents<br>500 Hits at \$0.06 cents | Economy plan allows<br>for up to 1,000 views<br>(hits) per month. | Premium plan allows<br>for unlimited views<br>(hits) per month. | For Apache, Nginx<br>and Windows<br>servers. Includes<br>FREE installation. |  |

Click to purchase an account at <u>https://safeguard.media/message-protection-order.asp</u>

### **Free Trial for Evaluation**

To evaluate the service prior to purchase, you can register a Demo account that will provide FREE use for 14-days at <a href="https://safeguard.media/asps/register.asp">https://safeguard.media/asps/register.asp</a>

# **Plugin Installation**

The SafeGuard Media plugin for WordPress installs like any other WordPress plugin. However with any plugin that uploads files to your website, you need to ensure that the nominated folder for uploads does have adequate read/write permissions.

# **Plugin Settings**

The most important setting is your API Key, without which the plugin will not function because it validates your site at the SafeGuard Media server.

# **Default Settings**

Default settings applied to all media:

| 0            | SafeGuard API Key:   | 90842fc3-c1 | e1-48b3-80c5-8071bb6 |               |      |
|--------------|----------------------|-------------|----------------------|---------------|------|
| 0            | Mode                 | Active      | ~                    |               |      |
| 0            | Width - in pixels:   | 600         | ]                    |               |      |
| 0            | Height - in pixels:  | 400         | )                    |               |      |
| 0            | Allow Windows:       | Yes 🗸       |                      |               |      |
| 0            | Allow Mac OSX:       | Yes 🗸       |                      |               |      |
| 0            | Allow Android:       | Yes 🗸       |                      |               |      |
| 0            | Allow IOS:           | Yes 🗸       |                      |               |      |
| 0            | Allow Remote:        | No 🗸        |                      |               |      |
| 0            | Min.Version Default: | 32,0        | ]                    |               |      |
| Watermar     |                      |             |                      |               |      |
| 0            | On/Off Watermark: (  |             |                      | []            |      |
| 0            | Watermark Text:      | ID          | Username             | Email address | Date |
| •            | Text Color:          | Yellow 🗸    |                      |               |      |
| 0            | Shade Color:         | Black       | ×]                   |               |      |
| 0            | Position:            | TopRight    | ~                    |               |      |
| 0            | Font Size:           | 30 🗸        |                      |               |      |
| ?            | Opacity:             | 80% ~       |                      |               |      |
| _            |                      |             |                      |               |      |
| Save Setting | JS                   |             |                      |               |      |

### **API Key**

The API key identifies your website at the SafeGuard Media server. To get an API Key all you have to do is create a SafeGuard WordPress account by either registering for a 14-day free trial or subscribing to one of the payment plans at <a href="https://safeguard.media/wordpress-protection.asp">https://safeguard.media/wordpress-protection.asp</a>

### Allow Windows, Mac, Android, iOS

Here you can select which devices are allowed access. For example if catering for a corporate network you want to limit access to Windows computers in which case you can disable access to Mac computers and mobile phones.

### **Allow Remote**

Allowing access from remote/virtual devices is disabled by default and recommended to prevent users from accessing the viewing computer from another computer which is not limited for copy protection, ie: the copy protection applies to the device that displays the web page.

### **Minimum Version**

At least version 32.0 is required for Android to view SafeGuard Media on WordPress.

### Watermark

Watermark settings apply to all Safeguard Media pages and can be enabled or disabled by teh checkbox.

### Watermark Settings

These settings apply to all watermarks. If a visitor is logged in then their ID, name, email address and date will be overlaid on the media. If the visitor is not logged in thee their IP address and the date will be displayed.

# **Media Types**

The media types that can be displayed include:

- All image formats including GIF, JPG, JPEG and PNG.
- MP4 video suitable for display in HTML5 embedded player.
- PDF

### **File Size Limits**

For images and video there is no file size limitation because those files will be stored on your website or a file sharing service of your choice. But with PDF, because it is uploaded and stored on the Safeguard Media server to avoid cross-site browser restrictions, there may be a limit of 50 MB.

If you have a problem with PDF over 50 MB then you may have a problem with your PDF creation because the oversize will usually be the result of including images that have not been properly prepared. For example, images from digital cameras and mobile phones can be 300 dpi which is silly when considering that computer screens cannot display anything finer than 96 dpi. So reducing image resolution will reduce file size dramatically.

Image area is also to be considered because raw images can 3000-4000 pixels wide while computer screens will usually be only 1200 wide. Reducing the width of the image will reduce file size dramatically.

Image quality can also be modified to reduce file size dramatically. There is no visible difference on screen between images of 100% and 80% quality. But the reduction in file size is enormous!

The same file size saving precuations can apply to video.

## Media Uploads

Whether you list media stored on your own web site or on a file sharing service will depend on your data usage and your hosting plan. Almost any file sharing service can be used that allows direct access to the file. DropBox and Amazon S3 are recommended because most others prevent direct access to your files so that they can advertise their service.

When considering a file sharing service because it cloaks the download link, please be advised that it will not be suitable and that cloaking is not necessary with SafeGuard Media because the file's location is not retrievable from viewing page source or from browser cache.

Copyright © 2022 SafeGuard Media. All Rights Reserved.